## Nápověda používání "Deníčku tankování" na severu ceskybenzin.cz

## **Upozornění: ke každému tankování je třeba mít zadanou čerpací stanici kde bylo natankováno.**

Po úspěšnám přihlášení se Vám zobrazí deníček tankování ke kterému se také kdykoliv dostanete kliknutím v menu na "NATANKOVAT".

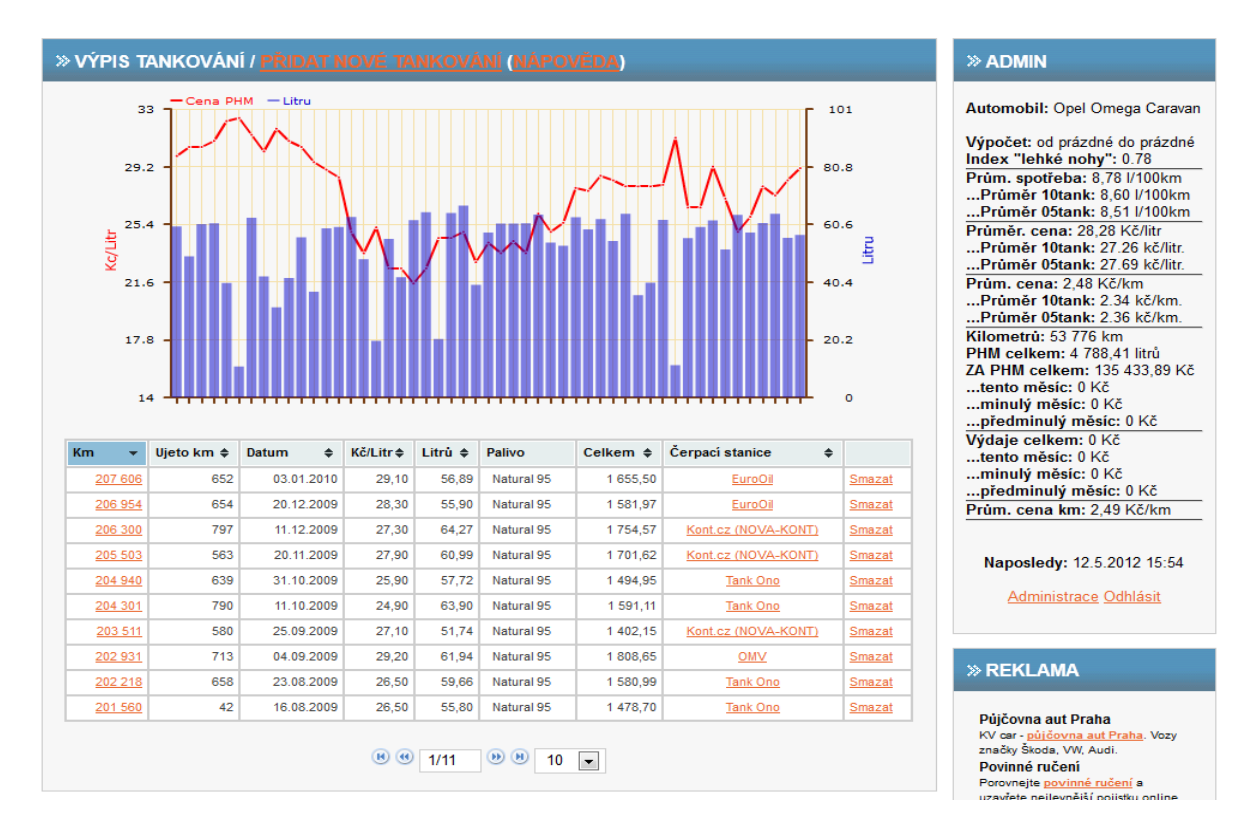

Je třeba si vybrat Vámi používané čerpací stanice z již zadaných/známých čerpacích stanic. Do tohoto definování se dostanete klikutím v menu na "MOJE ČS".

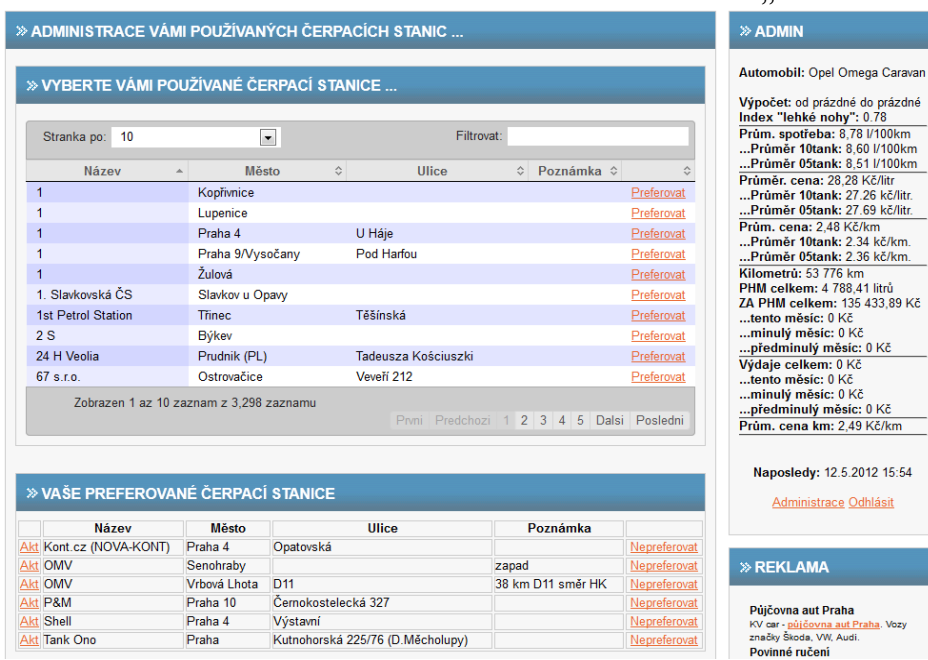

V případě, že čerpací stanice ještě není zadaná do databáze serveru je možno jí přidat kliknutím v menu na "PŘIDAT ČS" a poté zadat údaje o této čerpací stanici. Před zadáváním každé nové čerpací stanice prosím zkontrolujte zda již tato čerpací stanice není zadaná.

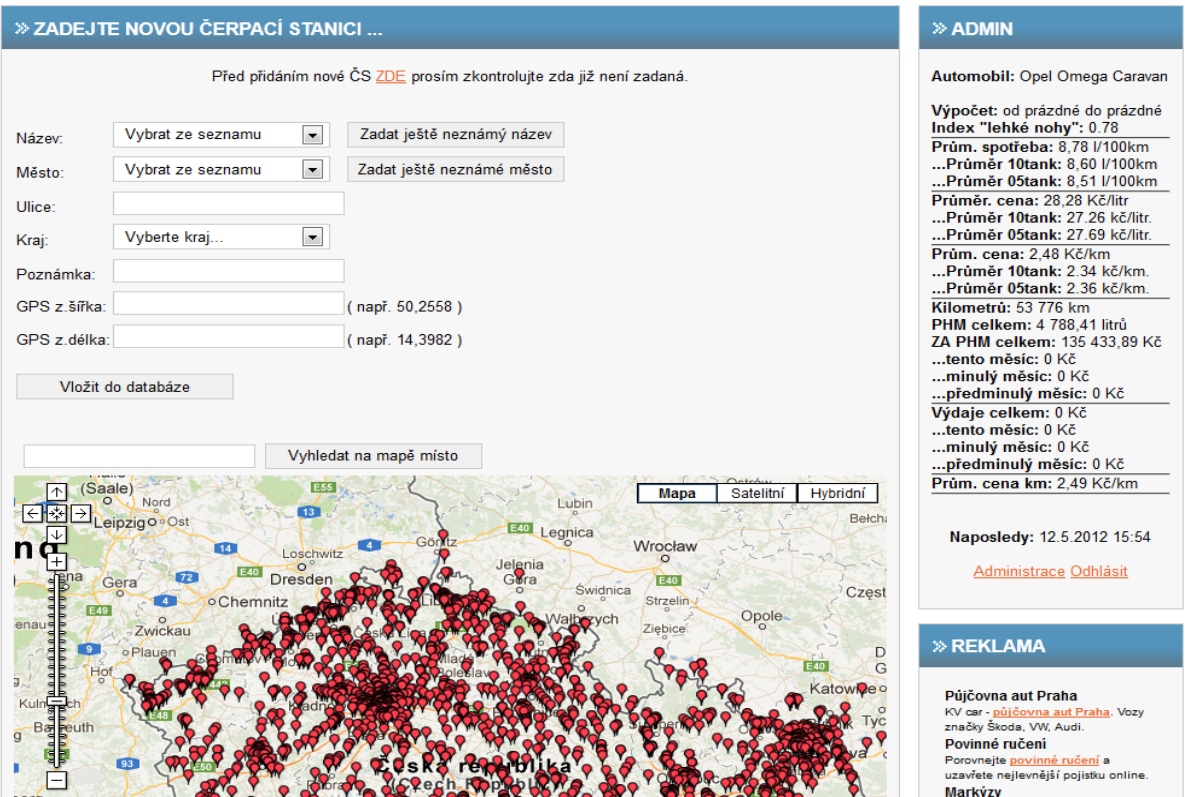

Po kliknutí na "PŘIDAT DO DATABÁZE NOVÉ TANKOVÁNÍ" vyplňte požadované údaje o jednotlivém tankování pohonných hmot. U každého tankování je třeba mít zadanou čerpací stanici.

Vedle "Cena za litr" je zaškrtávátko "Cena je neveřejná" pro případ že toto není standartní cena – např. po slevě nebo palivo je koupené jiným způsobem.

## » VLOŽIT DO DATABÁZE NOVÉ TANKOVÁNÍ

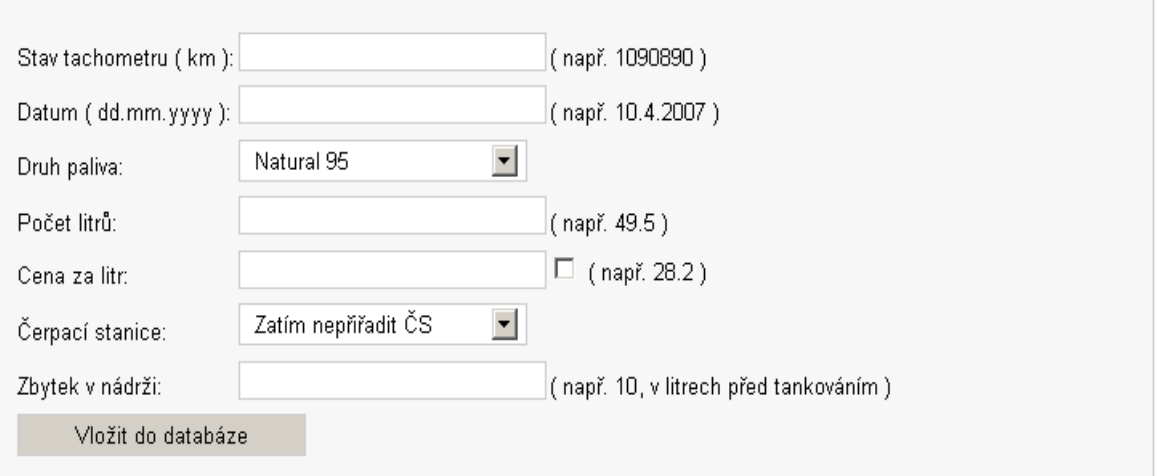

U již zadaných tankování je možno kliknout na údaj o stavu kilometrů a budete upravovat/editovat toto tankování.

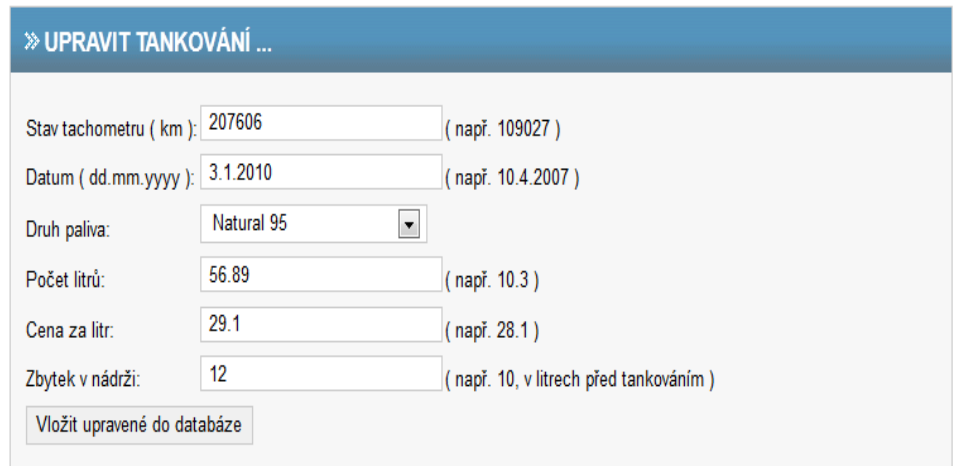

U již zadaných tankování je možno kliknout na údaj o čerpací stanici a budete upravovat/editovat na které čerpací stanici bylo toto tankování provedeno. Budete vybírat z čerpacích stanic nadefinovaných v menu "MOJE ČS".

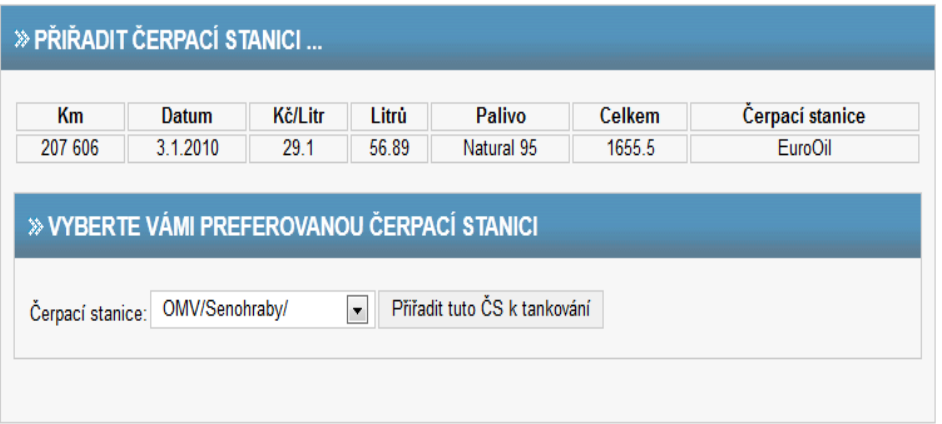

Po kliknutí v menu na "NASTAVENÍ" je možno zadat/upravit údaje o Vás a Vašem vozidle.

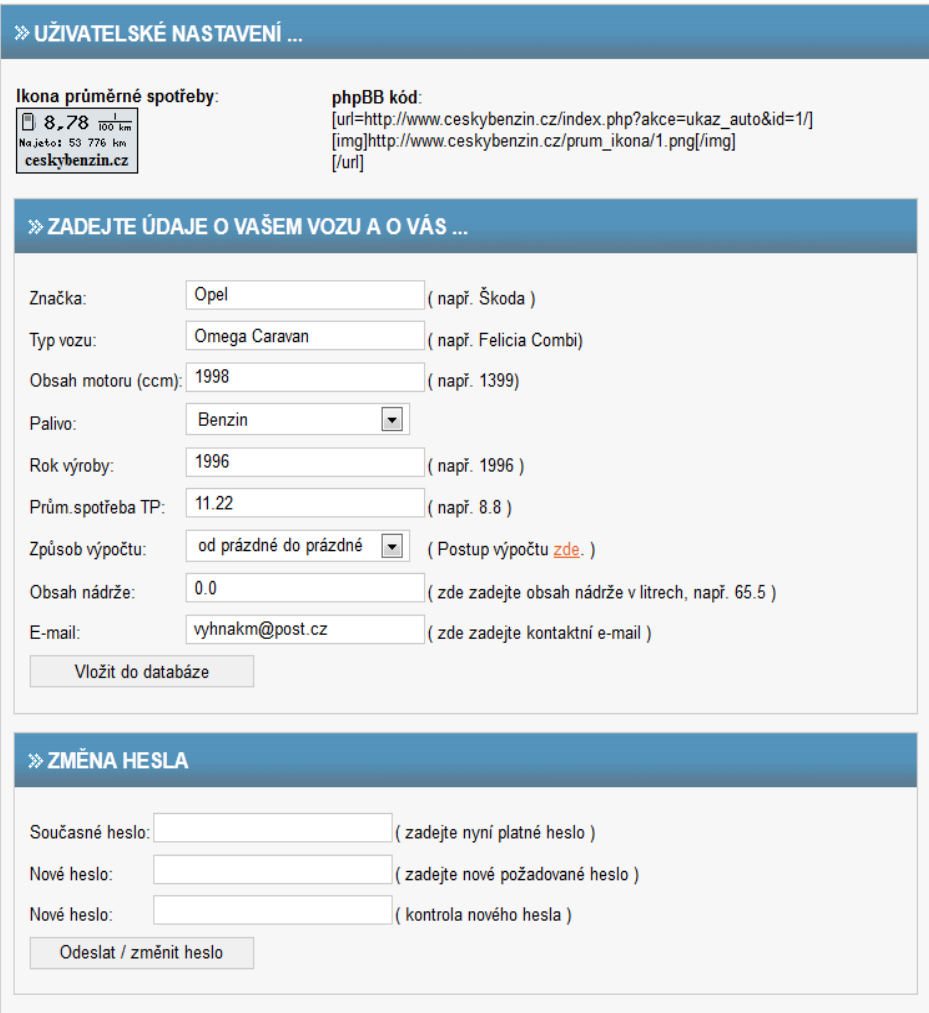